## **Gimp Dispense**

## Le Schede o Palette

Le Schede o dette anche Palette si trovano sulla destra del piano di lavoro:

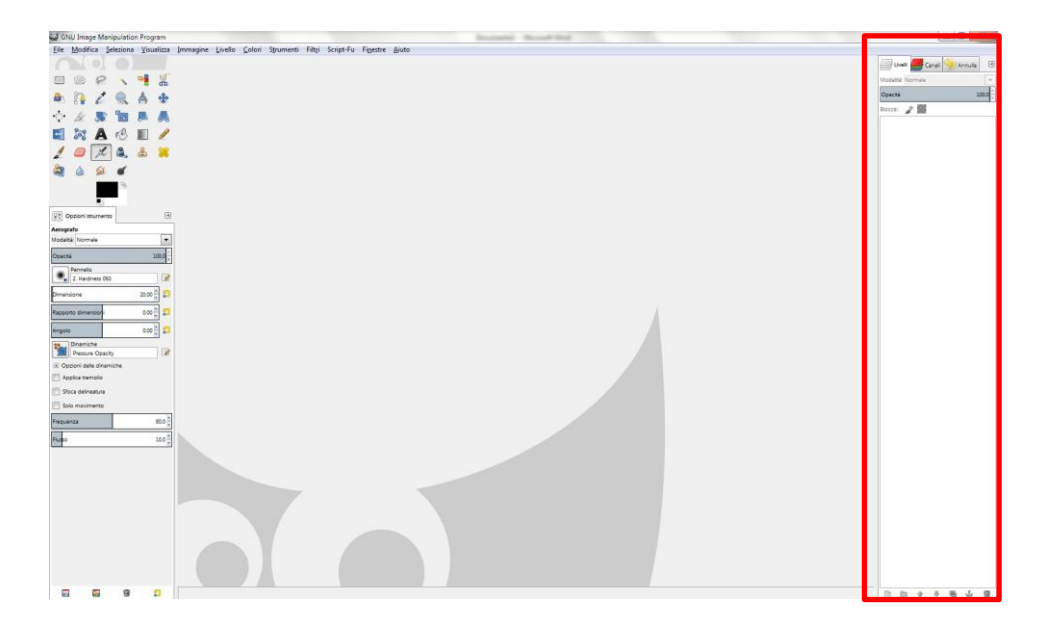

**Se all'apertura dell'applicazione si presentassero solo quelle che vediamo rappresentate nella figura sopra e che vediamo in dettaglio qui sotto:**

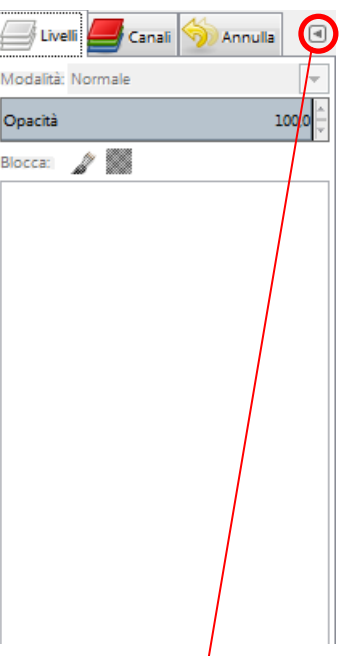

In cui si vede la scheda dei livelli, quella dei Canali e la scheda della Cronologia (storia) se necessitiamo di aggiungere altre schede clicchiamo su questo simbolo **e si aprirà un menù a tendina che ci permetterà di operare alcune scelte che vediamo di seguito.**

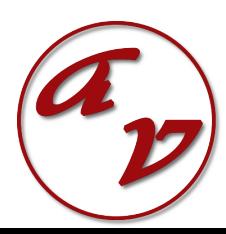

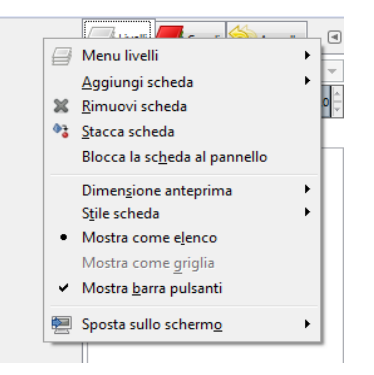

La voce Menu livelli apre una nuova finestra con le voci in cui troviamo tutte

quelle operazioni che possiamo effettuare sui livelli; **le stesse scelte si possono effettuare dalla voce Livello del menu che troviamo nella barra dei menù principale.**

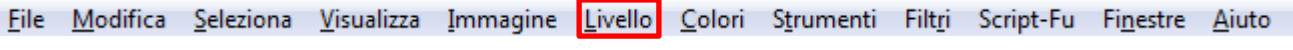

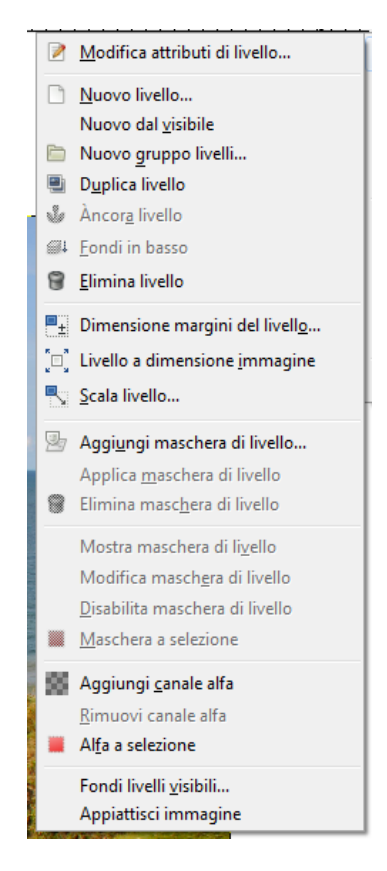

La voce Aggiungi scheda ci permette di aggiungere ulteriori schede come dal menu a tendina che si apre:

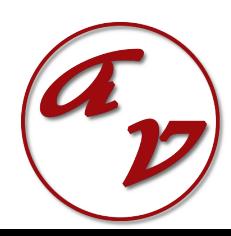

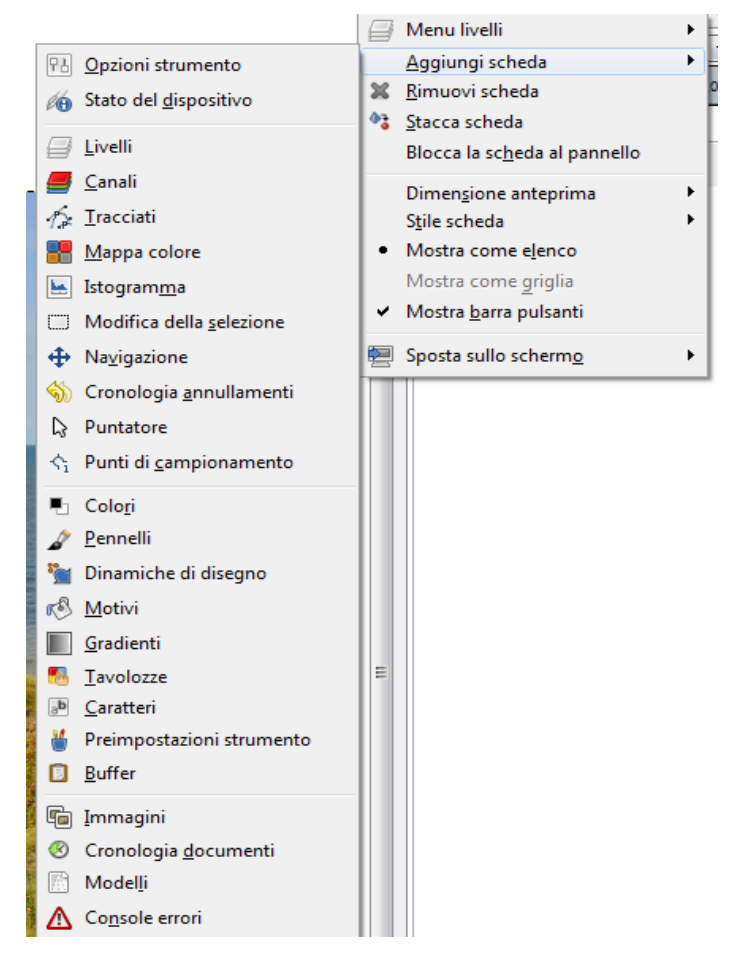

Con le altre due voci che seguono possiamo rimuovere una scheda, oppure staccarla e posizionarla dove più ci è comoda sul piano di lavoro; come nell'esempio sottostante in cui si è aperta la scheda dell'istogramma e poi è stata spostata verso sinistra del piano di lavoro.

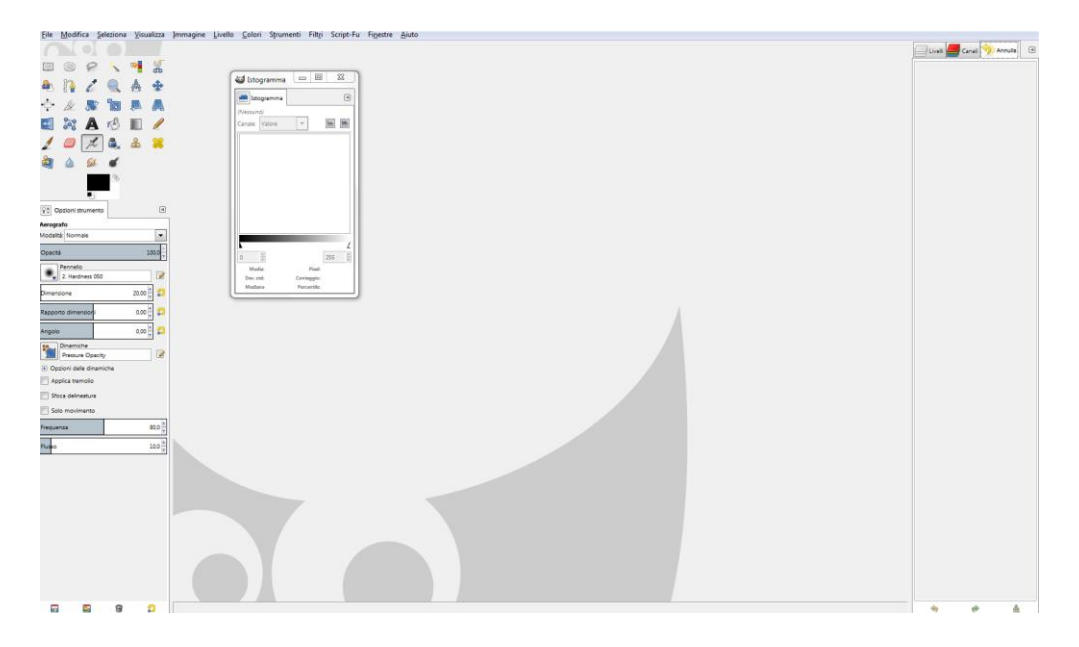

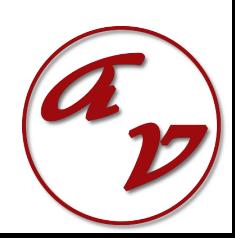